# **GUIDE**

**VEJLEDNING** SÅDAN HANDLER DU **VÆRDIPAPIRER GENNEM NETBANK** 

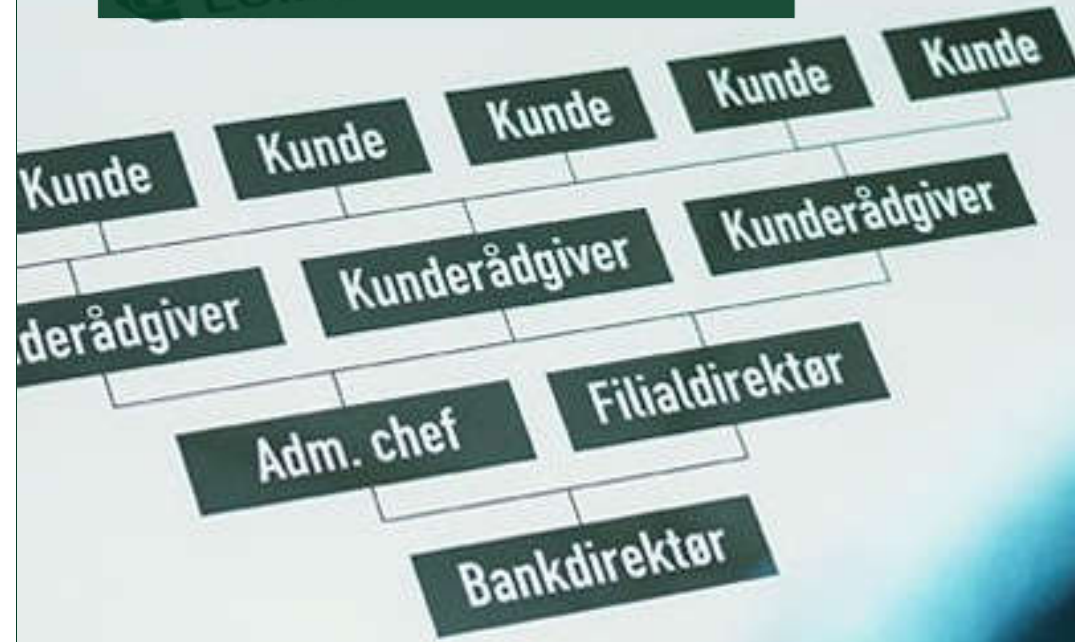

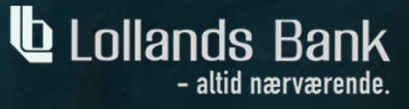

### KØB AF VÆRDIPAPIRER I NETBANK

Køb af værdipapirer kræver, at du har følgende i Lollands Bank:

Netbank, konto, depot. Har du ikke et depot, skal du kontakte din rådgiver og få oprettet et.

1. Log på Lollands Banks netbank med dit MitID.

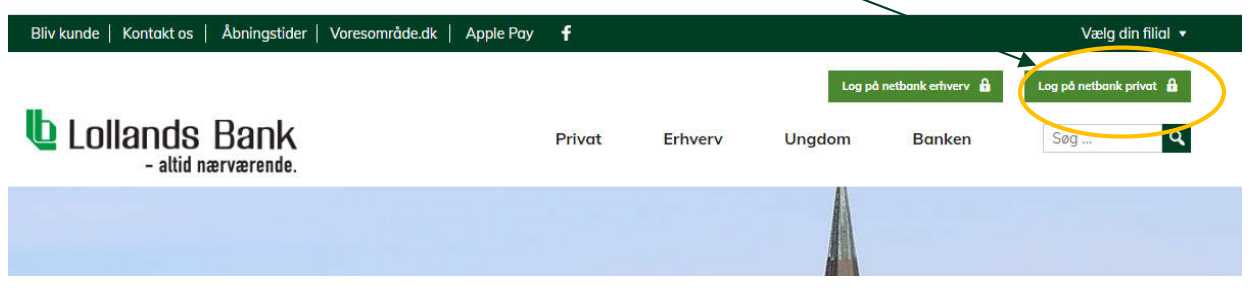

2. Vælg "Investering" og derefter investeringsoverblik. Klik på Køb eller sælg.

### 3. Klik på ikonet "Søg og køb"

Søg Alle papirtyper Søg (Navn, ISIN, andet)

4. Skriv navnet på den aktie, obligation eller investeringsforening du ønsker at handle – Klik på køb

Hvis du ikke kan søge det ønskede papir frem på navn, kan du søge på ISIN<br>(f.eks. DK006000010 = Lollands Bank). ISIN kan du finde på <u>www.nasdaqomxnordic.com</u>. (Københávns fondsbørs).

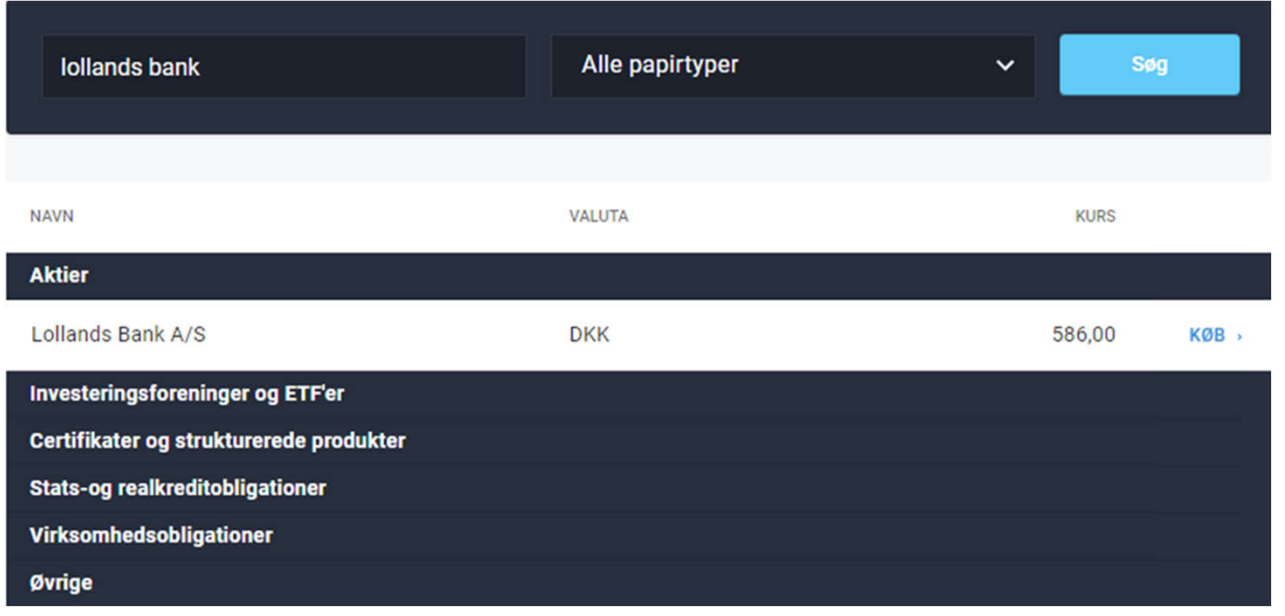

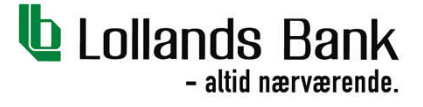

# KØB AF VÆRDIPAPIRER I NETBANK

#### 5.

**Køb Lollands Bank A/S** DK0060000107

## 586,00 DKK

DEPOT

Vælg depot nr.

AFREGNINGSKONTO

Vælg konto nr.

ORDRETYPE

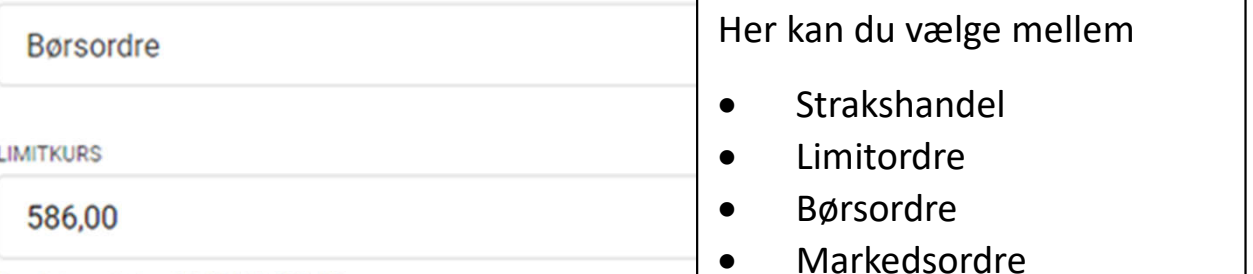

Kursintervallet er 294,00 til 878,00

**GYLDIG TIL OG MED** 

05. jul. 2022

ANTAL

5

Anslået værdi inkl. omkostninger

2.959,00 DKK

首

 $\triangledown$  Navnenotering

6. Herefter kommer ordrebekræftelse med samlet prisoverslag inkl.<br>omkostninger.

7. Bekræft/godkend med MitID.

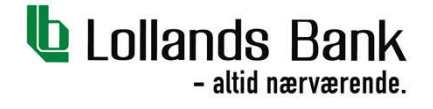